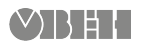

# **ОВЕН МВ110-224.8А Модуль аналогового ввода**

 $\widehat{\mathscr{C}}$ 

Краткое руководство

## **1. Общие сведения**

Прибор предназначен для измерения аналоговых сигналов, преобразования измеренных параметров в значение физической величины и последующей передачи этого значения по сети RS-485. Полное *Руководство по эксплуатации* доступно на странице прибора на сайте *[owen.ua](https://owen.ua/)*.

## **2. Условия эксплуатации**

Прибор следует эксплуатировать в следующих условиях:

- температура окружающего воздуха от -10 до +55 °С;
- относительная влажность воздуха не более 80 % (при +35 °С и более низких температурах без конденсации влаги);
- атмосферное давление от 84 до 106,7 кПа;
- закрытые взрывобезопасные помещения без агрессивных паров и газов.

## **3. Технические характеристики**

### **Таблица 1 – Характеристики прибора**

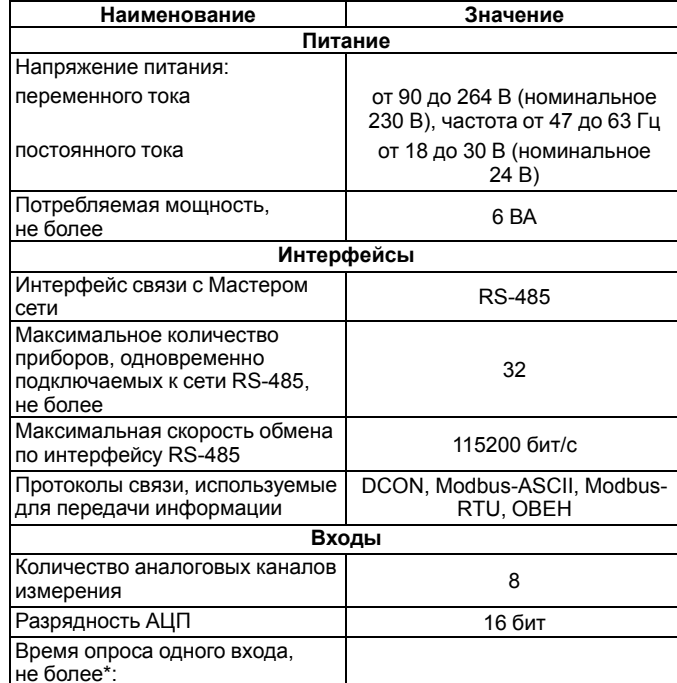

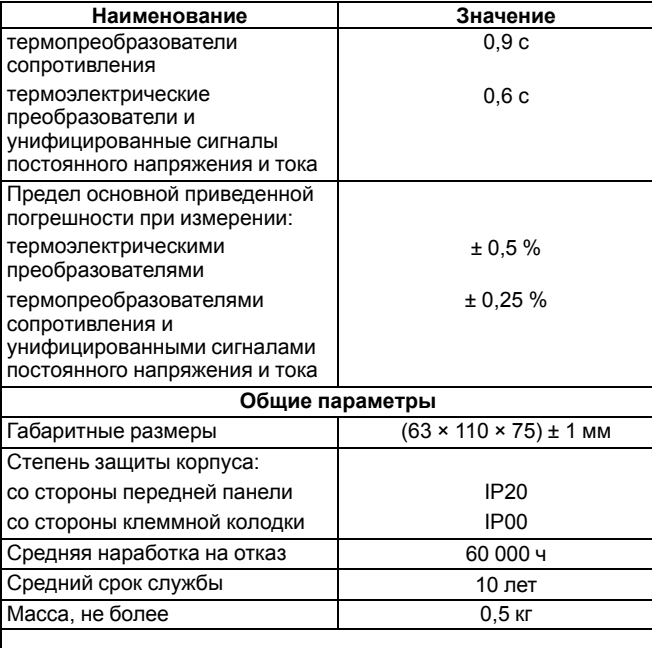

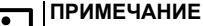

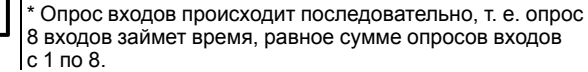

## **4. Настройка**

Прибор конфигурируется на ПК через адаптер интерфейса RS-485/ RS-232 или RS-485/USB (например, ОВЕН АСЗ-М или АС4) с помощью программы «Конфигуратор М110» (см. *Руководство пользователя* на сайте *[owen.ua](https://owen.ua/)*).

## **5. Монтаж и подключение**

Во время выбора места установки следует убедиться в наличии свободного пространства для подключения модуля и прокладки проводов.

Прибор следует закрепить на DIN-рейке или на вертикальной поверхности с помощью винтов.

Внешние связи монтируются проводом сечением не более 0,75 мм2. Для многожильных проводов следует использовать наконечники.

Питание прибора от 230 В следует осуществлять от сетевого фидера, не связанного непосредственно с питанием мощного силового оборудования.

Питание каких-либо устройств от сетевых контактов прибора запрещается.

Питание прибора от 24 В следует осуществлять от локального источника питания подходящей мощности.

Источник питания следует устанавливать в том же шкафу электрооборудования, в котором устанавливается прибор.

## **6. Схемы подключения модуля**

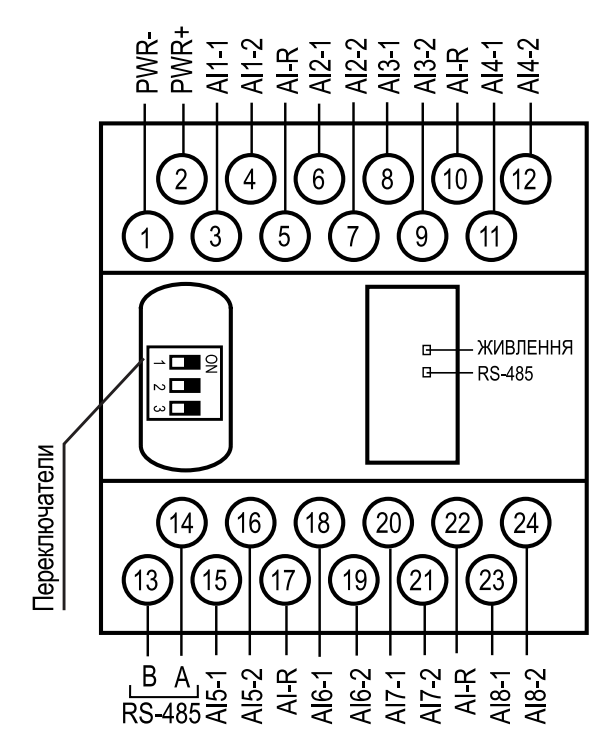

**Рисунок 1 – Назначение контактов клеммника**

#### **Таблица 2 – Назначение контактов клеммника**

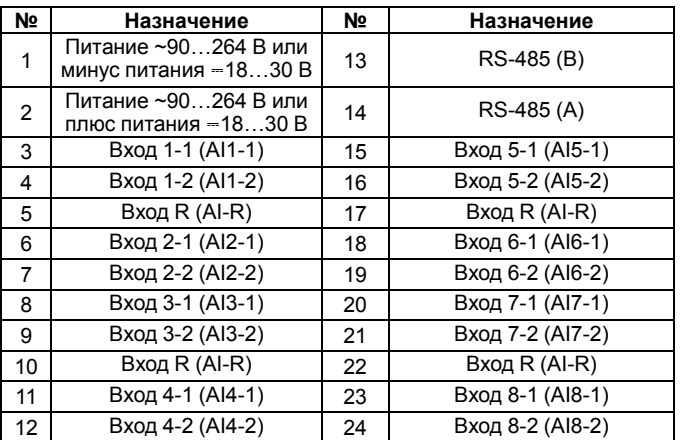

### **ПРЕДУПРЕЖДЕНИЕ**

Все клеммы AI-R соединены между собой внутри прибора, подключать датчики можно к любой из них.

Чтобы восстановить заводские сетевые настройки, следует перевести DIP-переключатель 1 в положение «OFF».

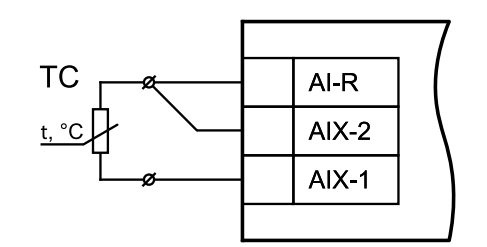

**Рисунок 2 – Схема подключения термометра сопротивления**

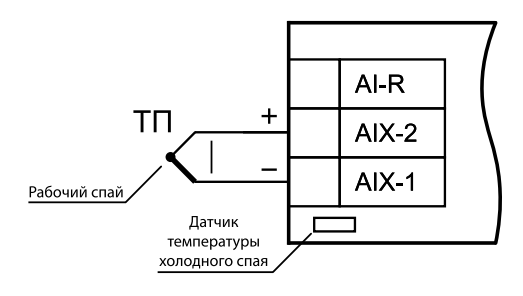

**Рисунок 3 – Схема подключения термоэлектрического преобразователя**

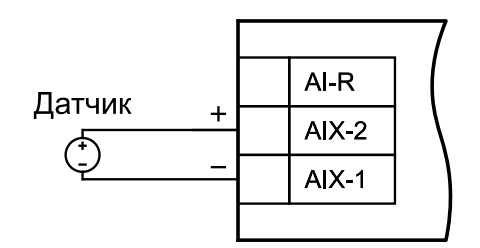

**Рисунок 4 – Схема подключения активного датчика с выходом в виде напряжения –50…+50 мВ или 0…1 В**

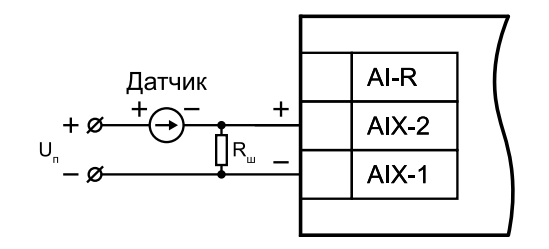

**Рисунок 5 – Схема подключения активного датчика с токовым выходом 0…5, 0…20 или 4…20 мА (Rш = 49,9 Ом ± 0,1 %)**

# **ПРЕДУПРЕЖДЕНИЕ**

Неправильный полярность подключения датчика тока может привести к выходу прибора из строя.

# **ВНИМАНИЕ**

Установка шунтирующего резистора **Rш – обязательна**!

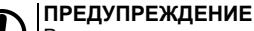

В качестве шунта рекомендуется использовать высокостабильные резисторы с минимальным значением температурного коэффициента сопротивления, например, типа С2-29В или резисторы, поставляемые в комплекте с прибором.

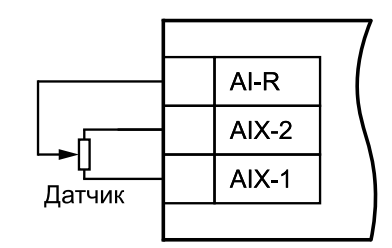

**Рисунок 6 – Подключение резистивных датчиков положения**

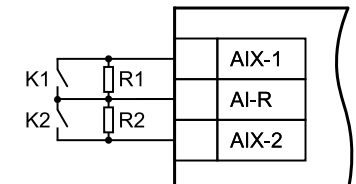

**Рисунок 7 – Подключение «сухих контактов»**

## **7. Индикация**

На лицевой панели прибора расположены светодиоды:

### **Таблица 3 – Индикация**

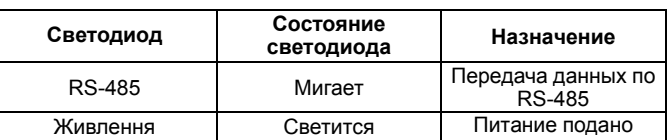

# **8. Таблица регистров протокола Modbus**

Запись регистров осуществляется командой **16 (0x10)**, чтение – командами **3 (0x03)** или **4 (0x04)**.

### **Таблица 4 – Таблица регистров протокола Modbus**

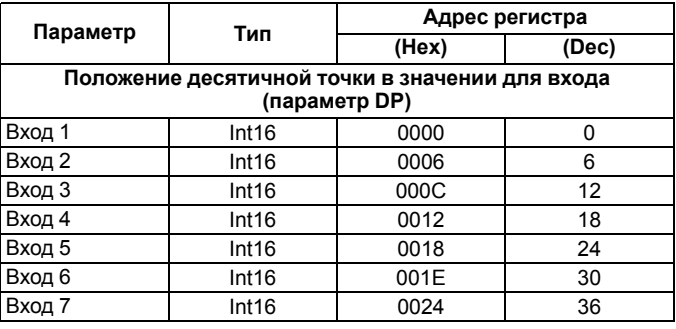

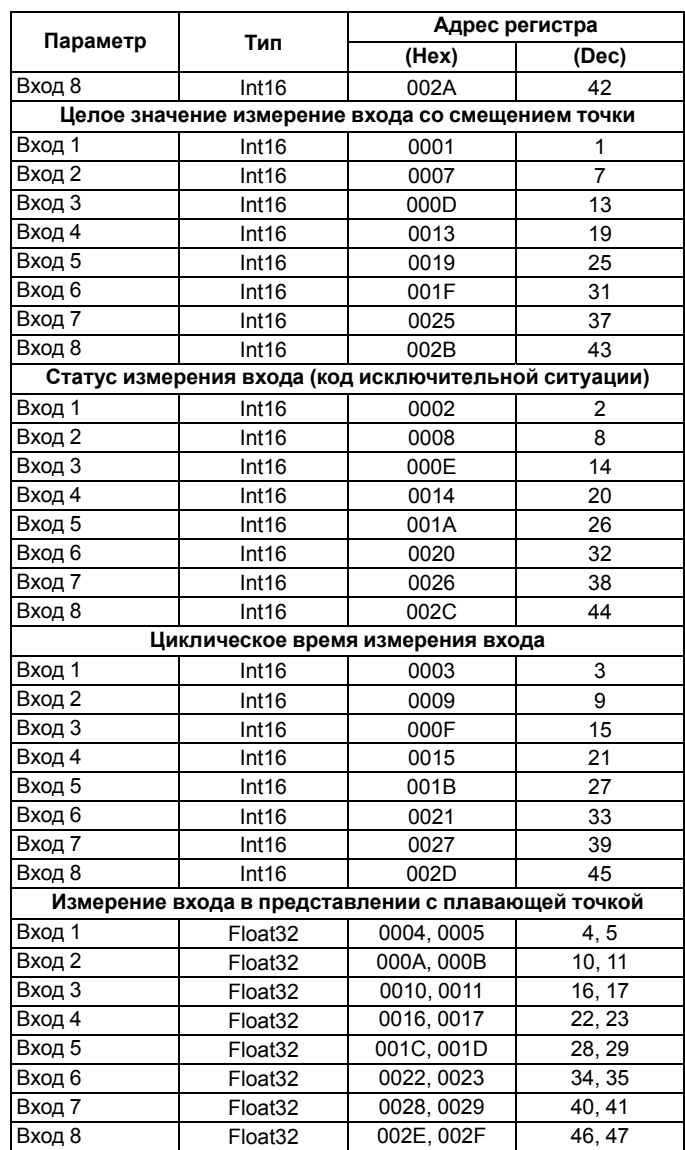

Полный список регистров приведен в *Руководстве по эксплуатации* на сайте *[owen.ua](https://owen.ua/)*.

```
61153, г. Харьков, ул. Гвардейцев Широнинцев, 3А
               тел.: (057) 720-91-19
тех. поддержка 24/7: 0-800-21-01-96, support@owen.ua
           отдел продаж: sales@owen.ua
                   www.owen.ua
                рег.: 2-RU-89912-1.2
```